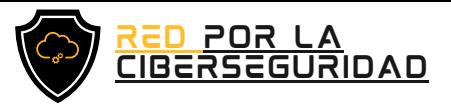

# MANUAL

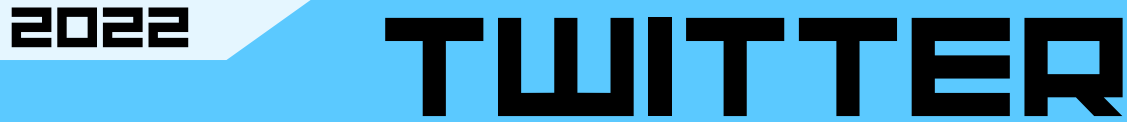

### De recuperación de cuenta

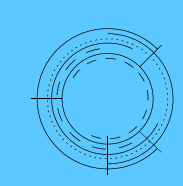

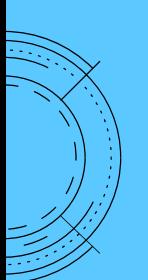

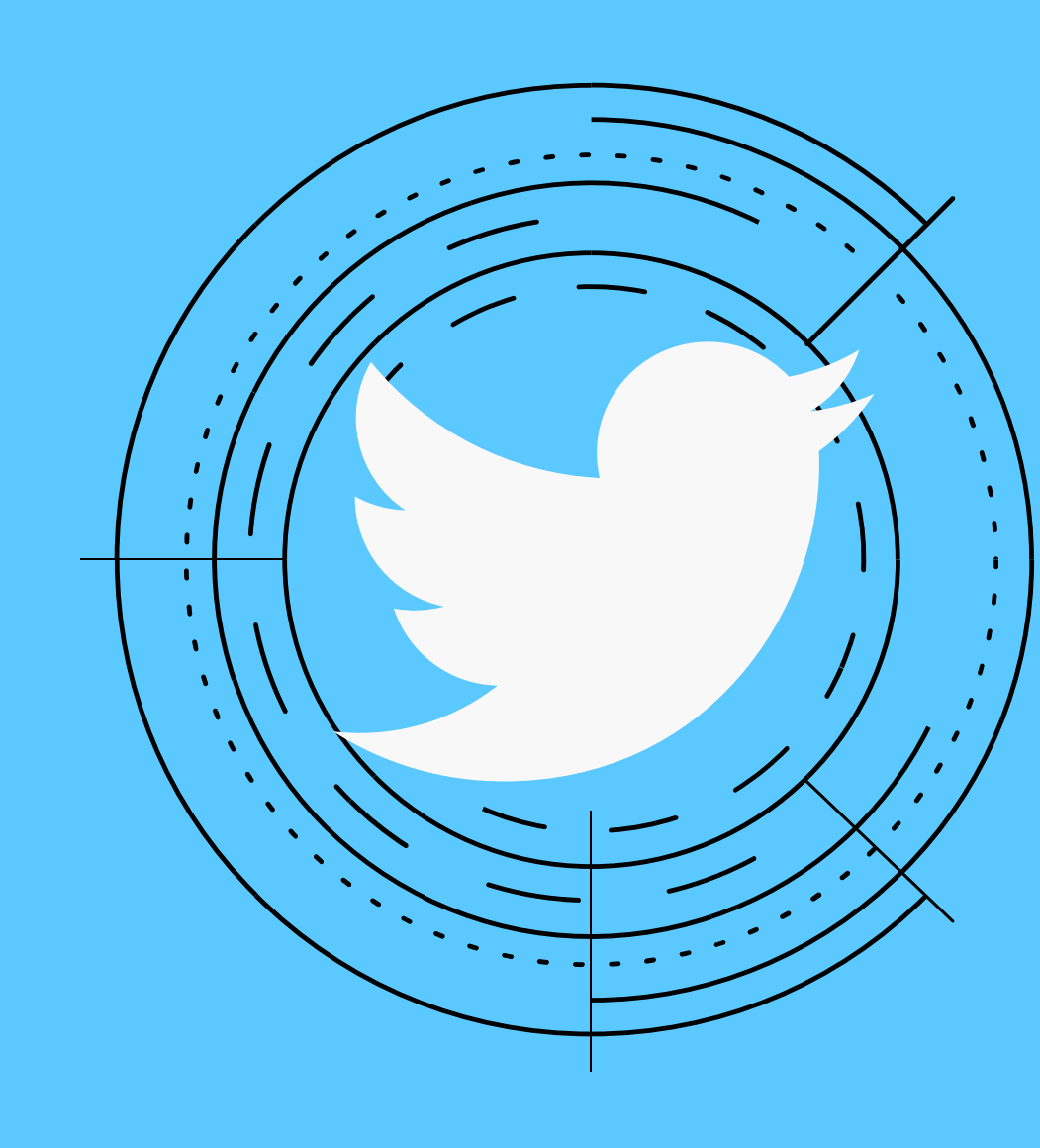

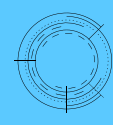

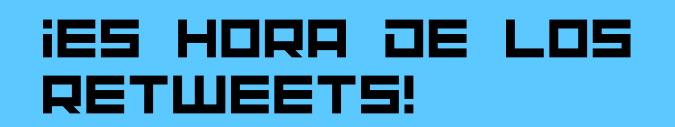

Recupere su cuenta de Twitter y manténgase al tanto de lo que pasa en el mundo.

DESCUBRA MÁS ESCANEANDO EL CÓDIGO QR

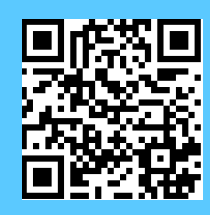

[www.redporlaciberseguridad.org](https://www.redporlaciberseguridad.org/) · [ayuda@redporlaciberseguridad.org](mailto:ayuda@redporlaciberseguridad.org) · (656) 4990493

# TABLA DE **CONTENIDO**

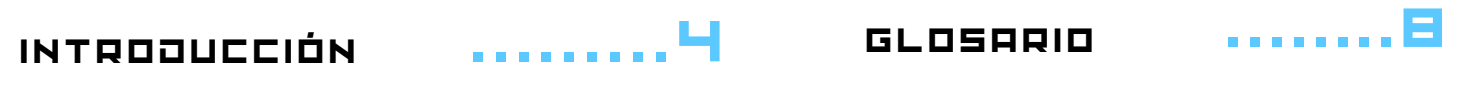

MANUAL DE RECUPERACIÓN DE CUENTA TWITTER .........5

¿OLVIDASTE TU NOMBRE DE USUARIO?

.........5

¿NO TIENES **INFORMACIÓN** REGISTRADA EN TU PERFIL? .........6

REFERENCIAS .........9 Contacto .........9

# ÍÑÙICE OE IMÁGENES

IMAGEN 1. INICIO DE SESIÓN EN TWITTER .........5

IMAGEN 2. BÚSQUEDA DE **CUENTA** .........5

IMAGEN 3. MÉTODOS DERECUPERACIÓN DE CUENTA .........6 IMAGEN 4. MECANISMOS DE RESTABLECIMIE NTO DE CONTRASEÑA .........6

IMAGEN 5: MECANISMO DE SOPORTE TWITTER .........7

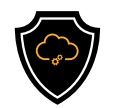

## INTRODUCCIÓN

#### **TWITTER**

Twitter es una plataforma digital donde los usuarios se pueden comunicar y compartir ideas en mensajes cortos de 240 caracteres o menos llamados tweets, algunas personas usan esta plataforma digital para descubrir personas o compañías que les resulten atractivas según sus curiosidades e intereses.

Twitter se puede usar para distintas razones, entre las más populares destacan: Una herramienta para el marketing digital, comunicar y leer noticias recientes en los distintos ámbitos, ya sea entretenimiento, política, salud pública, deportes o tendencias diarias, según los usuarios de Twitter, o simplemente para publicar sus pensamientos, darse autopromoción de servicios o por ocio.

Si se desea mantenerse informado de las noticias actuales en esta plataforma, se recomienda seguir fuentes serias y que estas cuenten con la verificación en sus cuentas, con el fin de evitar y propagar noticias falsas.

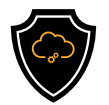

## MANUAL DE RECUPERACIÓN DE CUENTA TWITTER

### ¿ O L V I D A S T E T U NOMBRE DE USUARIO?

Paso 1. Diríjase a Twitter desde su navegador o aplicación.

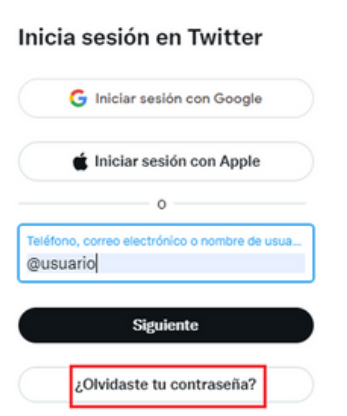

Imagen 1. Inicio de sesión en Twitter.

Paso 2. Diríjase al apartado "¿olvidaste tu contraseña?". Se desplegará una ventana donde podrás hacer la búsqueda de su cuenta.

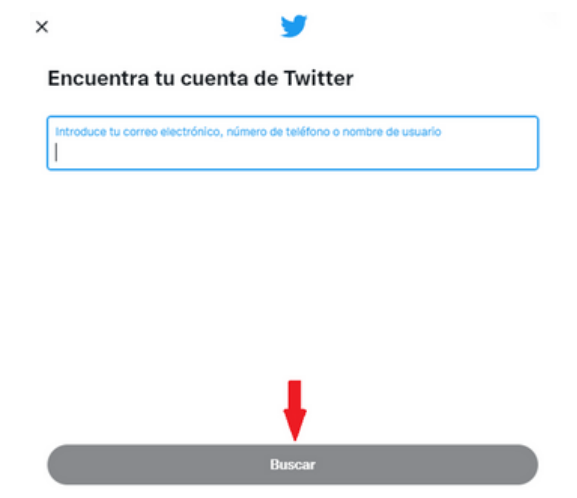

Imagen 2. Búsqueda de cuenta.

Paso 3. Intente recordar el nombre de usuario de su cuenta. Puede comenzar por probar con los correos electrónicos que use con mayor frecuencia o con el número telefónico vigente.

Realice los intentos necesarios para que se pueda encontrar su cuenta y posteriormente recuperarla.

Paso 4. Si sus intentos fueron positivos, Twitter habrá encontrado la cuenta y la información ligada a ella para que pueda restablecer su contraseña.

Verifique que cuenta con el acceso al correo electrónico o número telefónico asociado a ala cuenta y seleccione la opción que tenga a la mano, ara seguir el proceso y después de clic en botón "siguiente".

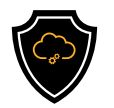

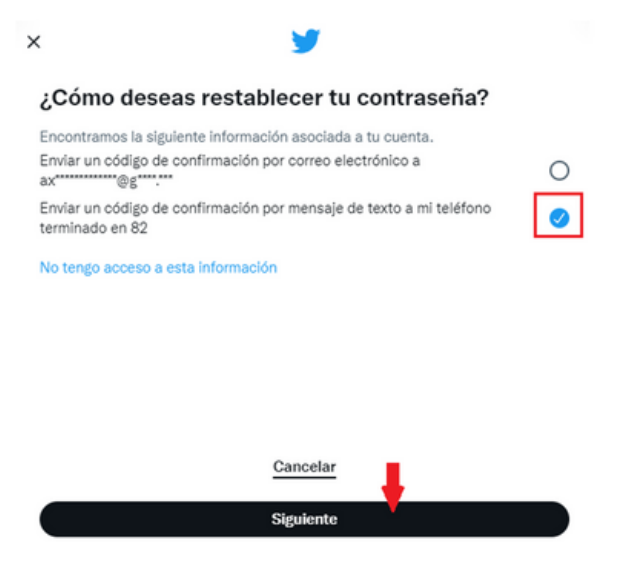

Imagen 3. Métodos de recuperación de cuenta.

Paso 5. Después de seleccionar la forma de recuperar la cuenta, Twitter le enviará un código de seguridad, ya sea al correo o teléfono celular, el cual se tendrá que ingresar y con el mismo código se podrá crear una nueva contraseña.

Recuerde su nueva contraseña si es necesario escríbala o guárdela en un gestor.

**¿NO TIENES** IN FO RMA C I Ó N REGISTORDO EN TU **PERFIL?** 

Cuando no se tiene acceso a las distintas formas de recuperación debido a falta de información al momento de crear la cuenta, se hará lo siguiente

Paso 6. De clic en la opción "No tengo acceso a esa información" y el proceso continúa.

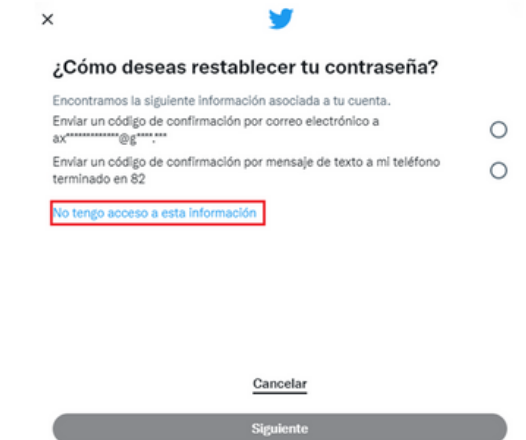

Imagen 4. Mecanismos de restablecimiento de contraseña.

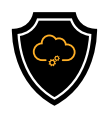

Paso 7.Twitter lo llevará a una nueva ventana, en donde usted podrá consultar cómo recuperas su cuenta si no recuerda los datos base.

Twitter se pondrá en contacto con usted por medio de correo electrónico para brindar un asesoramiento.

Contáctanos Acceso a la cuenta

#### Tengo problemas con el acceso a la cuenta

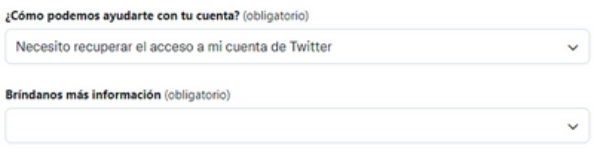

Imagen 5: Mecanismo de soporte Twitter.

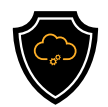

## GLOSARIO

- Cuenta de usuario: Permite iniciar sesión en una plataforma, red o servicio de información, se le asigna un nombre y es obligatoria la contraseña para registros y/o suscripciones para servicios en línea (Online).
- Online: Disponible o se realizan operaciones (acciones) a través de internet.
- Tweets: Mensajes cortos de 240 caracteres o menos.
- Verificación de dos pasos: Conocida también como la autenticación de dos factores, es un método extra para el acceso de seguridad de alguna cuenta personal.

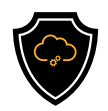

### REFERENCIAS

Gil, P. (29 de agosto de 2021). LifeWire, Tech for humans. Obtenido de Social Media: https://www.lifewire.com/what-exactly-is-twitter-2483331

Twitter. (24 de marzo de 2022). Twitter. Obtenido de Help Center: https://help.twitter.com/en/managing-your-account/cant-access-myaccounts-email-address

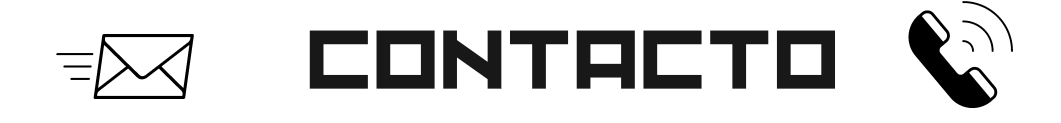

Teléfono | (656) 4990493 Correo| [ayuda@redporlaciberseguridad.org](mailto:ayuda@redporlaciberseguridad.org) Sitio web | [www.redporlaciberseguridad.org](https://www.redporlaciberseguridad.org/) LinkedIn | Red por la [Ciberseguridad](https://www.linkedin.com/company/red-por-la-ciberseguridad/) Facebook | Red por la [Ciberseguridad](https://www.facebook.com/redporlaciberseguridad) Twitch | [RedporlaCiberseguridad](https://www.twitch.tv/redporlaciberseguridad)